Snelstartgids Skrócona instrukcja uruchomienia Ghid de pornire rapidă Priročnik za hitri zagon

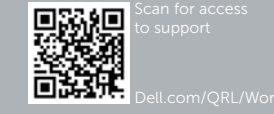

# DELL

# Dell Precision Rack 7910

## Quick Start Guide

## 1 Install the system into a rack

Plaats het systeem in een rek Zamontuj system w stelażu Instalați sistemul în rack Namestite sistem v stojalo

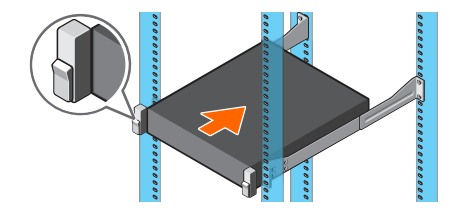

### 2 Connect the keyboard, mouse, and monitor (optional)

Sluit het toetsenbord, de muis en de monitor aan (optioneel) Podłącz klawiaturę, mysz i monitor (opcjonalnie) Conectați tastatura, mouse-ul și monitorul (opțional) Priključite tipkovnico, miško in monitor (dodatna možnost)

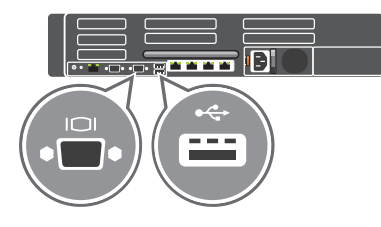

## 3 Connect the system to a power source

Sluit het systeem aan op een voedingsbron Podłącz system do źródła zasilania Conectați sistemul la o sursă de alimentare Priključite sistem na vir električne energije

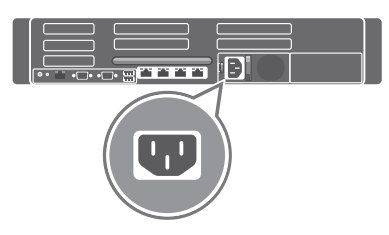

## 4 Loop and secure the power cable in the retention clip

Voer de voedingskabel door de borgclip Zwiń kabel zasilania i zabezpiecz go zaciskiem Prindeți în buclă și fixați cablul de alimentare în clema de fixare Naredite zanko in pritrdite kabel v sponko

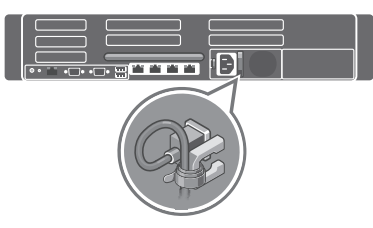

## 5 Turn on the system

Schakel het systeem in Włącz system Porniți sistemul Vklopite sistem

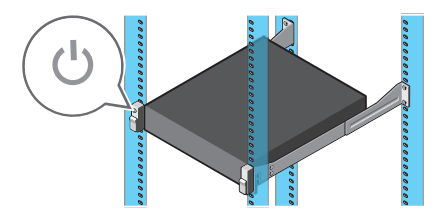

© 2014 Dell Inc. © 2014 Microsoft Corporation.

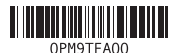

Printed in China. 2014-08

- 1. Power button/Power light
- 2. NMI button
- **3.** System identification button
- 4. VGA connector
- 5. LCD menu buttons
- 6. Information tag
- 7. LCD panel
- 8. Hard-drives
- 9. vFlash media card slot
- 10. USB 2.0 connector
- 11. USB management port/iDRAC Direct
- 12. Optical-drive (optional)
- 13. System identification button
- 14. System identification connector
- 15. **iDRAC8** Enterprise port (optional)
- 1. Aan-/uitknop/stroomlampje
- 2. NMI-knop
- 3. Systeemidentificatieknop
- 4. VGA-aansluiting
- 5. Lcd-menuknoppen
- 6. Informatielabel
- 7. Lcd-paneel
- 8. Harde schijven
- 9. Sleuf voor vFlash-geheugenkaart
- 10. USB 2.0-aansluiting
- 11. USB-poort/iDRAC Direct
- 12. Optisch station (optioneel)
- 13. Systeemidentificatieknop
- 14. Systeemidentificatieaansluiting
- 15. iDRAC8 Enterprise-poort (optioneel)

16. PCIe-uitbredingssleuven (halve hoogte) 17. Seriële aansluiting 18. VGA-aansluiting 19. USB 3.0-aansluitingen 20. PCIe-uitbredingssleuven (volledige hoogte) 21. Netwerkaansluitingen

- 16. PCIe expansion card slots half height
- 17 Serial connector
- 18. VGA connector
- 19. USB 3.0 connectors
- 20. PCIe Expansion card slots full height 21. Network connectors
- 
- 22. Power supply
- 3. Przycisk identyfikacji systemu
	- 4. Złącze VGA

- 16. Sloturi pentru plăci de extensie PCIe la jumătate din înălțime
- 17. Conector serial
- 18. Conector VGA
- 19. Conectori USB 3.0
- PCIe cu înălțime completă
- 21. Conectori de rețea
- 22. Sursă de alimentare

22. Voeding

1. Przycisk zasilania/Lampka zasilania

2. Przycisk NMI

5. Przyciski menu wyświetlacza LCD

- 16. Gniazda kart rozszerzeń PCIe (typu half height)
- 17. Złącze szeregowe
- 18. Złącze VGA
- 19. Złącza USB 3.0
- 20. Gniazda kart rozszerzeń PCIe (typu full height)
- 21. Złącza sieciowe
- 22. Zasilacz
- 6. Etykieta informacyjna
- 7. Wyświetlacz LCD
- 8. Dyski twarde
- 9. Gniazdo kart pamięci vFlash
- 10. Złącze USB 2.0
- 11. Gniazdo zarzadzania USB/iDRAC Direct
- 12. Napęd optyczny (opcjonalnie)
- 13. Przycisk identyfikacji systemu
- 14. Złącze identyfikacji systemu
- 15. Złącze iDRAC8 Enterprise (opcja)
- 1. Buton de alimentare/Indicator luminos de alimentare
- 2. Buton NMI
- 3. Buton de identificare a sistemului
- 4. Conector VGA
- 5. Butoane de meniu pentru ecranul LCD 20. Sloturi pentru plăci de extensie
- 6. Etichetă cu informații
- 7 Ecran LCD
- 8. Hard diskuri
- 9. Slot pentru cartele de stocare vFlash
- 10. Conector USB 2.0
- 
- 
- 
- 14. Conector de identificare a sistemului
- 15. Port iDRAC8 Enterprise (opțional)
- 
- 11. Port de gestionare USB/iDRAC Direct
- 12. Unitate optică (opțional)
- 13. Buton de identificare a sistemului
- 
- -
	-
	-
	-
	-
	-
- 
- 
- 
- 
- 1. Gumb za vklop/izklop, lučka za vklop 16. Reže za razširitvene kartice
- 2. Gumb NMI
- 3. Gumb za identifikacijo sistema
- 4. Prikliuček VGA
- 5. Gumbi menija LCD
- 6. Oznaka s podatki
- 7. Zaslon LCD
- 8. Trdi diski
- 9. Medijska kartica vFlash
- 10. Priključek USB 2.0
- 11. Vzdrževalna vrata USB/iDRAC Direct
- 12. Optični pogon (dodatna možnost)
- 13. Gumb za identifikacijo sistema
- 14. Prikliuček za identifikacijo sistema
- 15. Vrata iDRAC8 Enterprise (dodatna možnost)
- PCIe polovične višine
- 17. Zaporedni priključek
- 18. Priključek VGA
- 19. Priključki USB 3.0
- 20. Reže za razširitvene kartice PCIe polne višine
- 21. Omrežni priključki
- 22. Napajalnik

#### Features

Kenmerken | Funkcje | Caracteristici | Funkcije

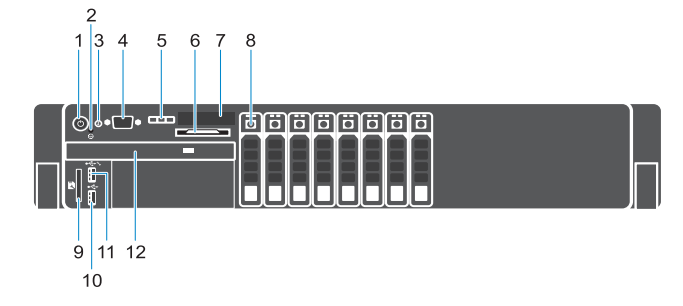

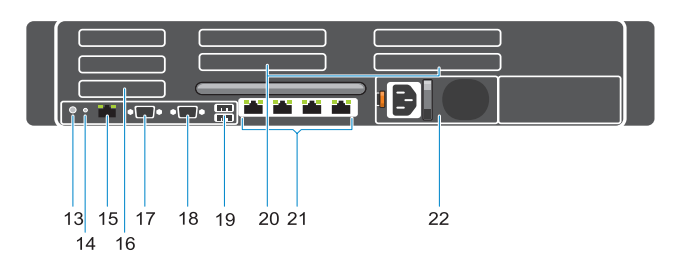

#### Product support and manuals

Productondersteuning en handleidingen Pomoc techniczna i podręczniki dotyczące Manuale și asistență pentru produse Podpora in navodila za izdelek

#### Contact Dell

Neem contact op met Dell | Kontakt z firmą Dell Contactați Dell | Stik z družbo Dell

#### Regulatory and safety

Regelgeving en veiligheid | Przepisy i bezpieczeństwo Reglementări și siguranță | Zakonski predpisi in varnost

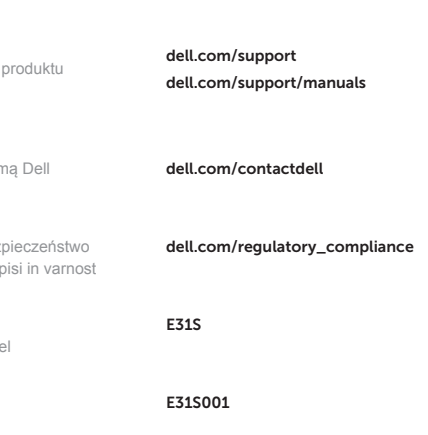

#### Regulatory model

Wettelijk model | Model Model de reglementare | Regulatorni model

Regulatory type Wettelijk type | Typ Tip de reglementare | Regulativna vrsta

#### Computer model

Computermodel | Model komputera Modelul computerului | Model računalnika Dell Precision Rack 7910